## Bitstream .bit file from your Xilinx EDK design

In order to generate a .bit bitstream file from your Xilinx EDK design, you shall open your ./system.xmp project file with Xilinx EDK;

select *project / clean all generated files* (optional); select *hardware / generate bitstream* .

This will generate the bitstream file download.bit in the ./implementation/ folder of your "." project folder.

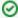

You can also use a .bit bitstream file from Xilinx ISE.